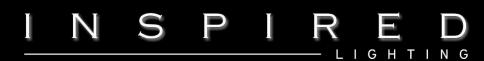

# Registered Trade Area & Placing Orders

Only available to trade customers with personalised registered log in

# Homepage - Login

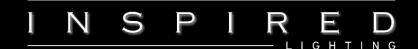

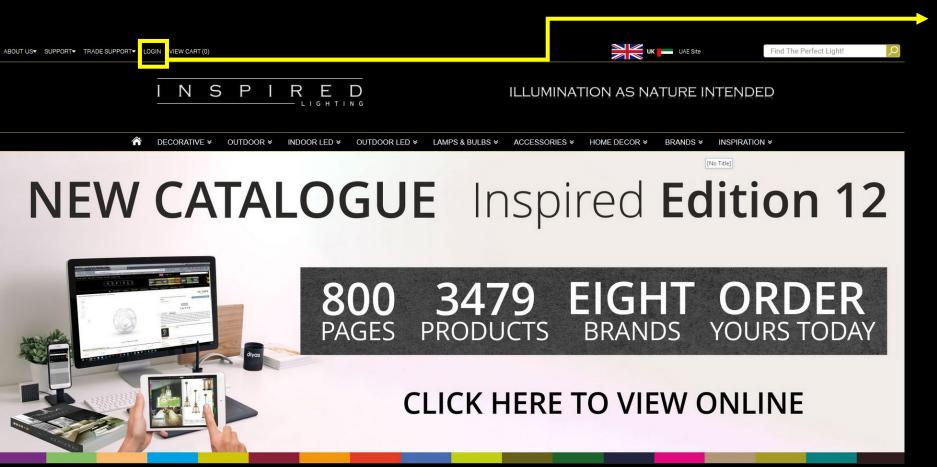

When you follow the link to <a href="www.inspired-lighting.co.uk">www.inspired-lighting.co.uk</a> you will need to log in at the top of the homepage.

# **Trade Login**

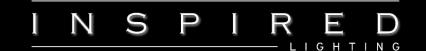

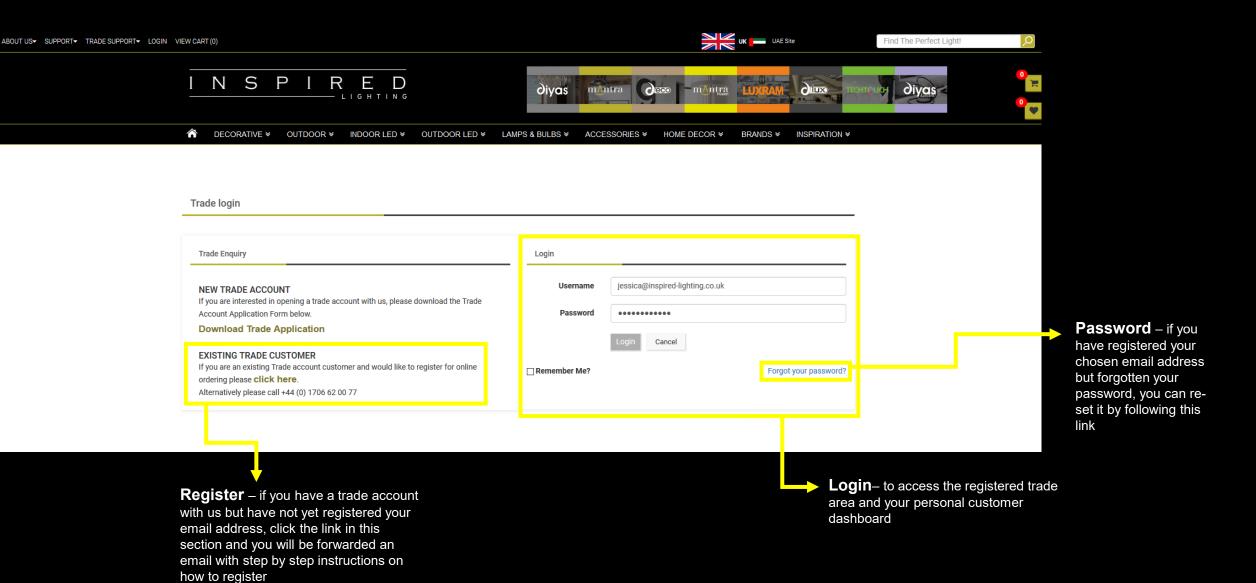

# Homepage - Client Hub

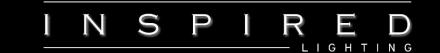

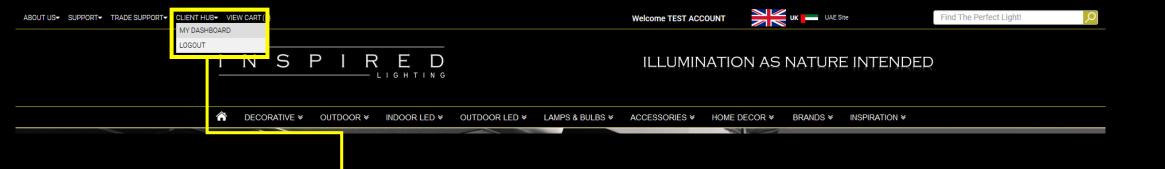

Once logged in, you will see new navigations:

#### Client Hub -

- Dashboard Link to My Online Orders, My Backorders, Where to Buy Profile and more
- Logout

# Client Hub - My Dashboard

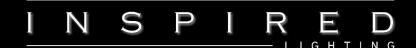

Client Hub Dashboard – This gives visitor access to :

- My Account View and request edits to your account details including invoice address and contact information.
- **Delivery Address Book** View and edit your branch address information and contact details.
- Where To Buy Profile Create your own stockist profile so end users can find you, adding your own showroom photos, address, contact information and opening times.
- **My Online Orders** View your current online orders and order history. (order history received by email/fax to follow)
- My Back Orders View your pending backorders and ETA's
- **Upload an Order** Place an order by uploading an excel file
- Quick Order to provide an efficient ordering option by display a table of relevant items as you start typing a code.
- Wish List View and edit products added to your wish list.
- Trade Area Link to Trade Area table.
- My Returns Features: COMING SOON
- Change Password
- Contact Us Find our office addresses and contact information, Map location and Get In Touch form.

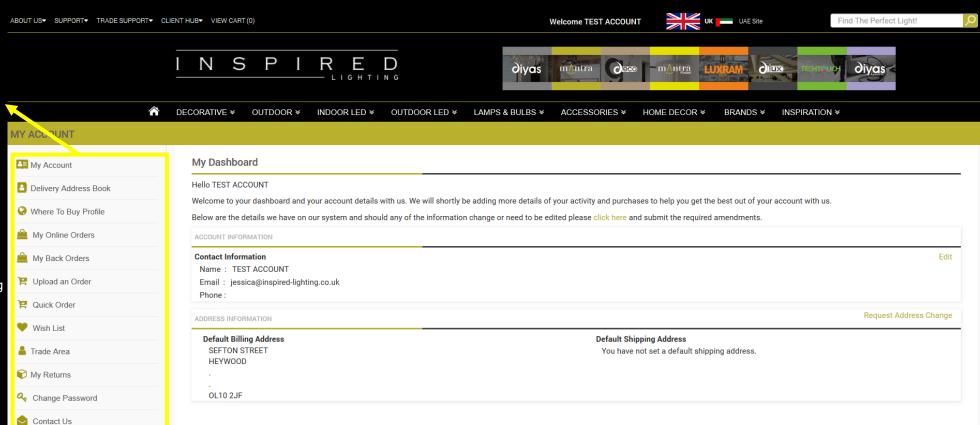

# Dashboard - My Account

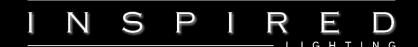

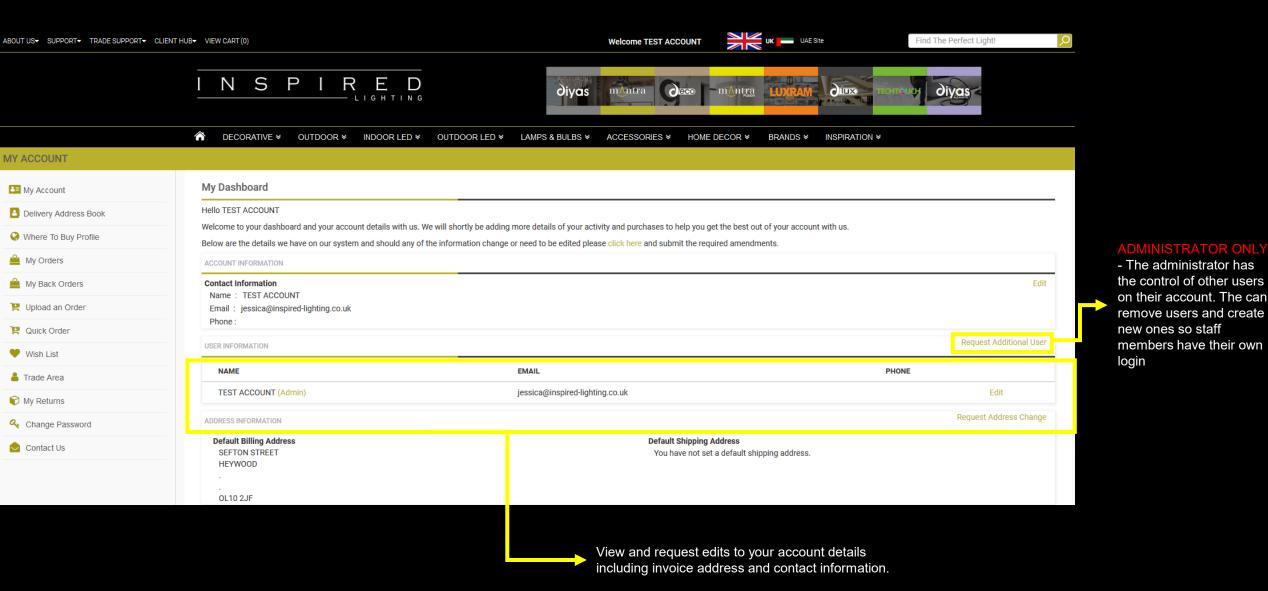

# Dashboard -

#### My Account: Request Additional User

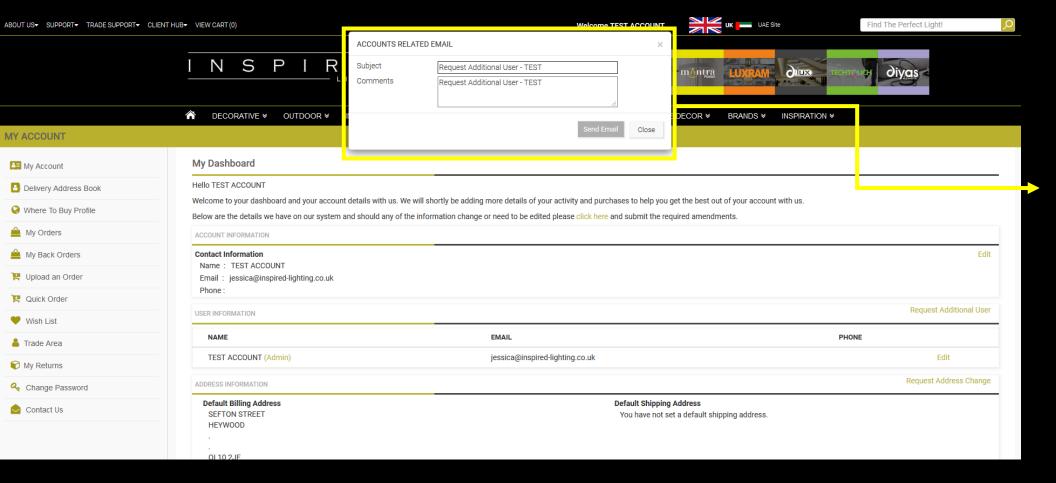

#### ADMINISTRATOR ONLY

– When you have clicked Request Additional User, enter the details of your new user request including email address in to the comments section of the new window. Following this the sales office will send the new user an email to register and create a password.

# Dashboard – Delivery Address Book

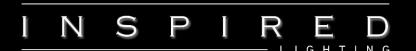

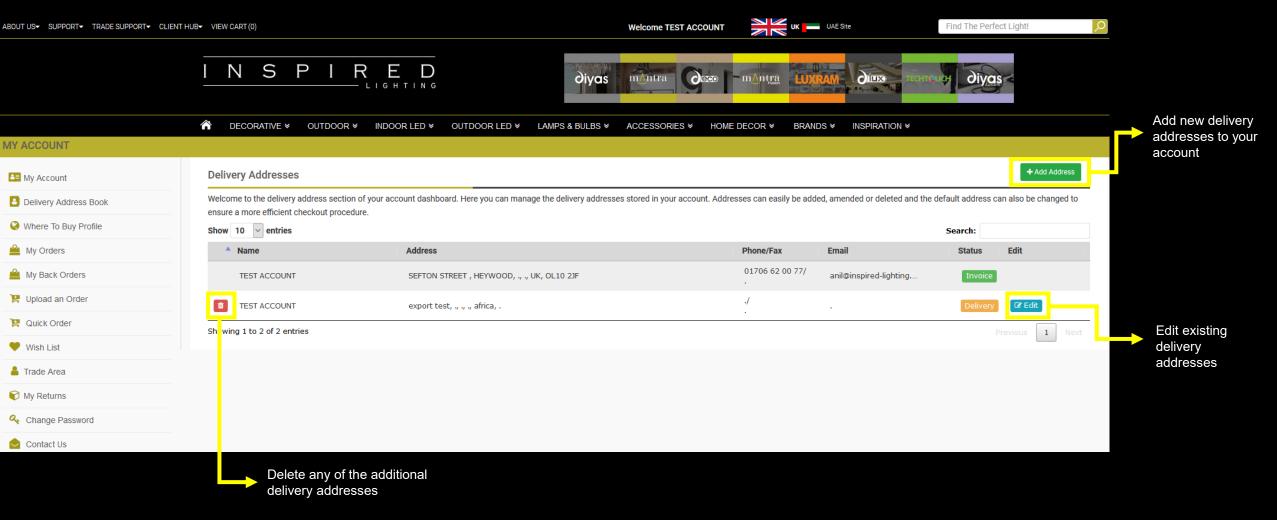

# Dashboard - Where To Buy Profile

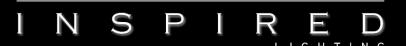

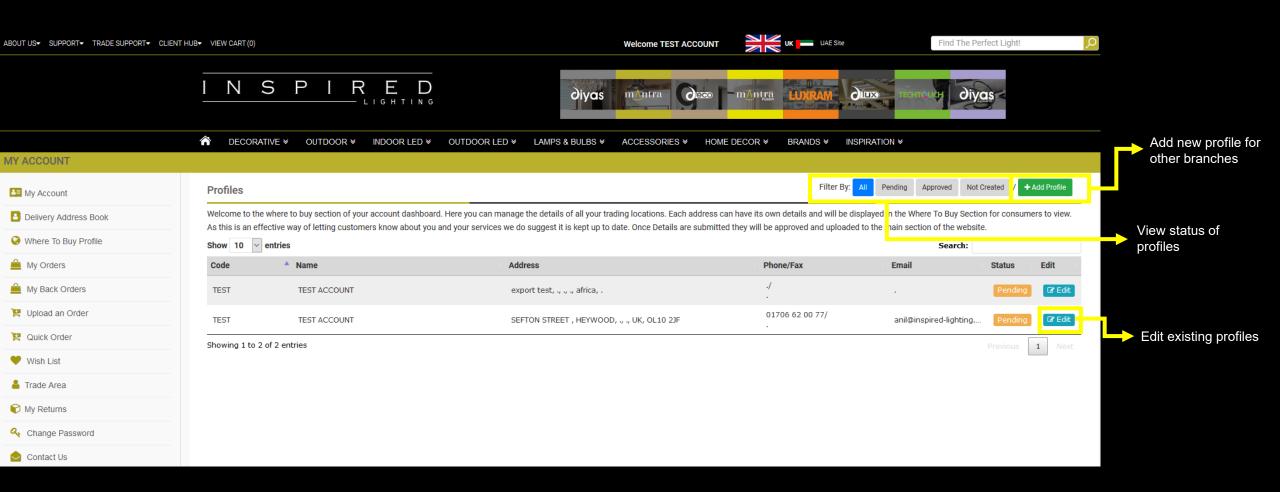

Creating a profile will add your business to our 'Find a Stockist' section. End Users will be able to see where you are, your opening hours, contact information and images of your showroom

# Dashboard - Where To Buy Profile

Create a profile for your business or different branches

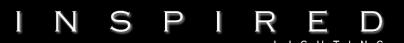

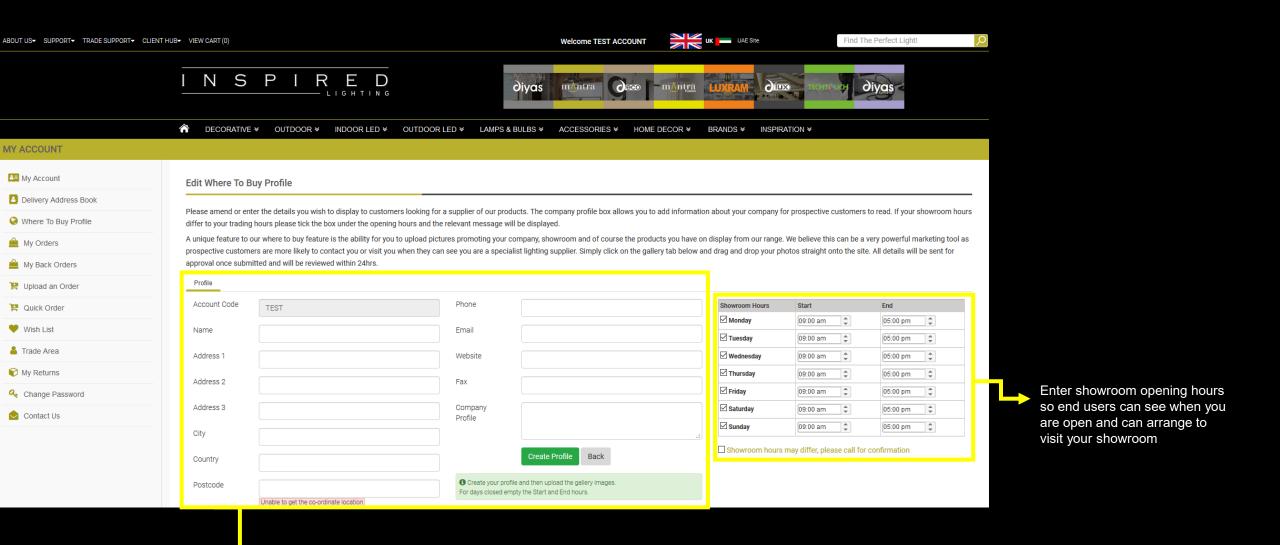

#### Dashboard – Where To Buy Profile

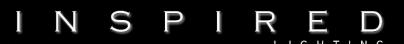

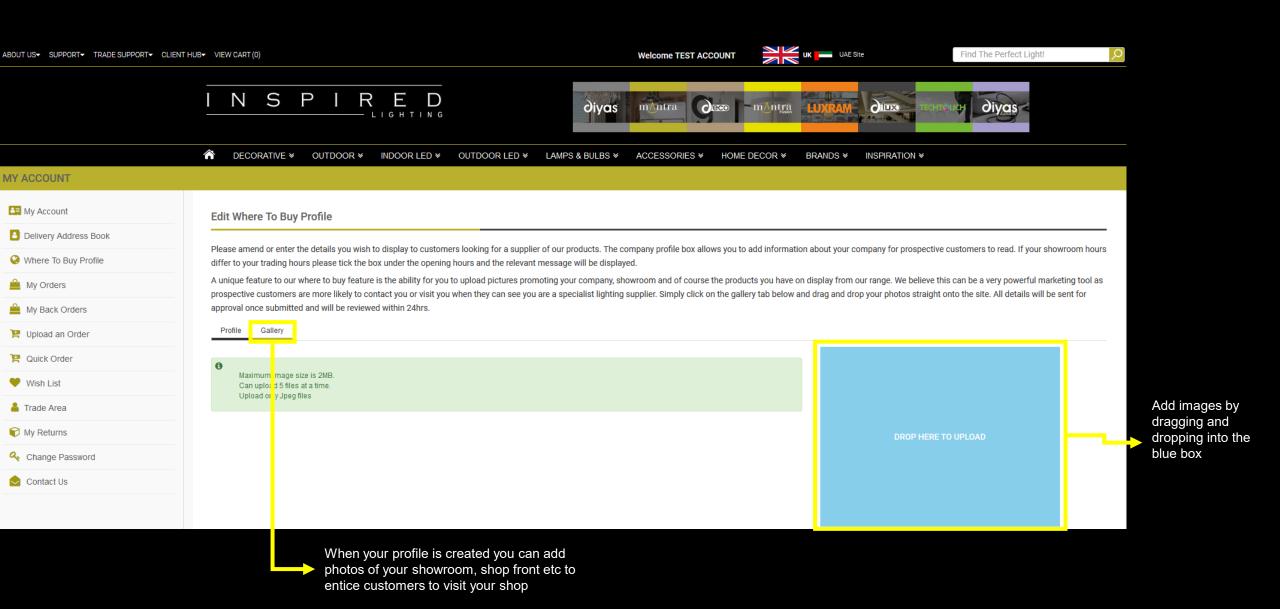

# Dashboard - My Orders

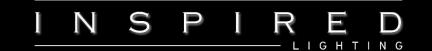

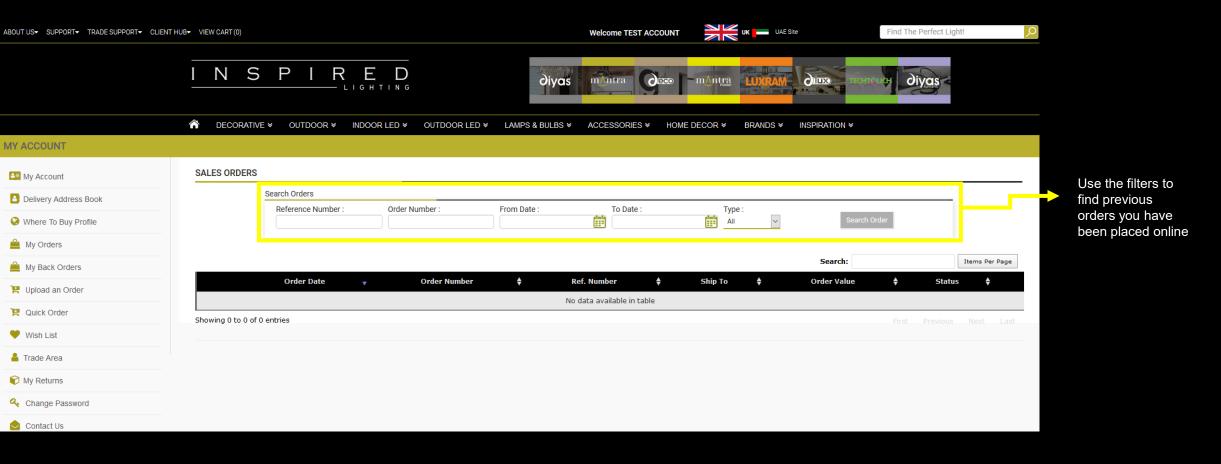

# Dashboard - My Back Orders

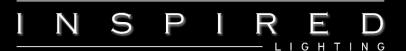

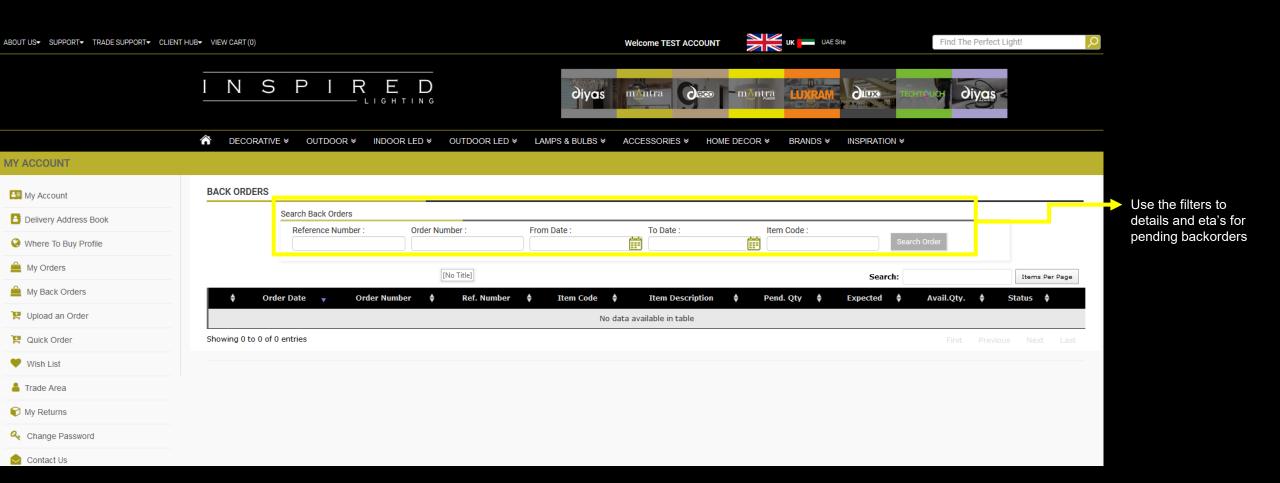

# Dashboard - Upload an Order

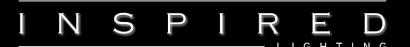

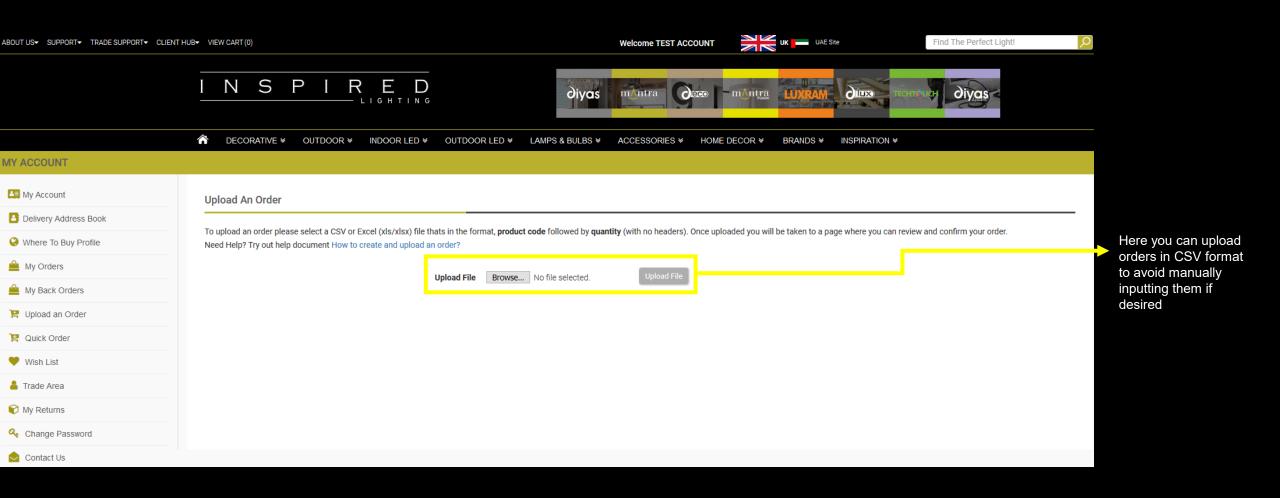

# Dashboard - Quick Buy

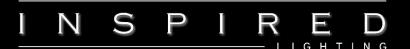

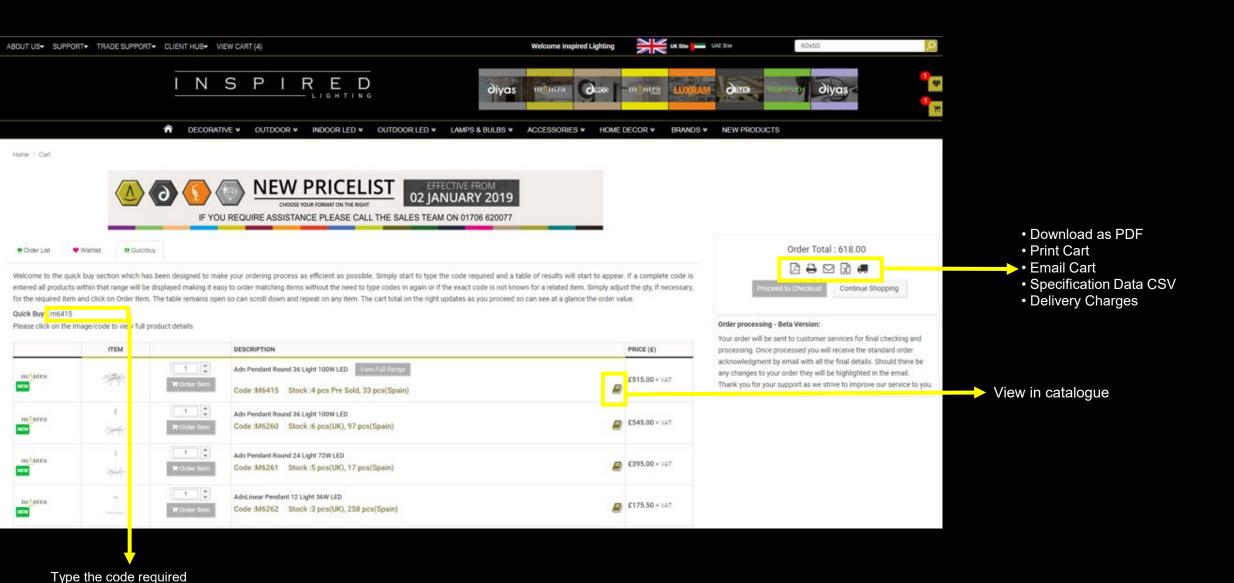

# **Dashboard - Wishlist**

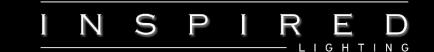

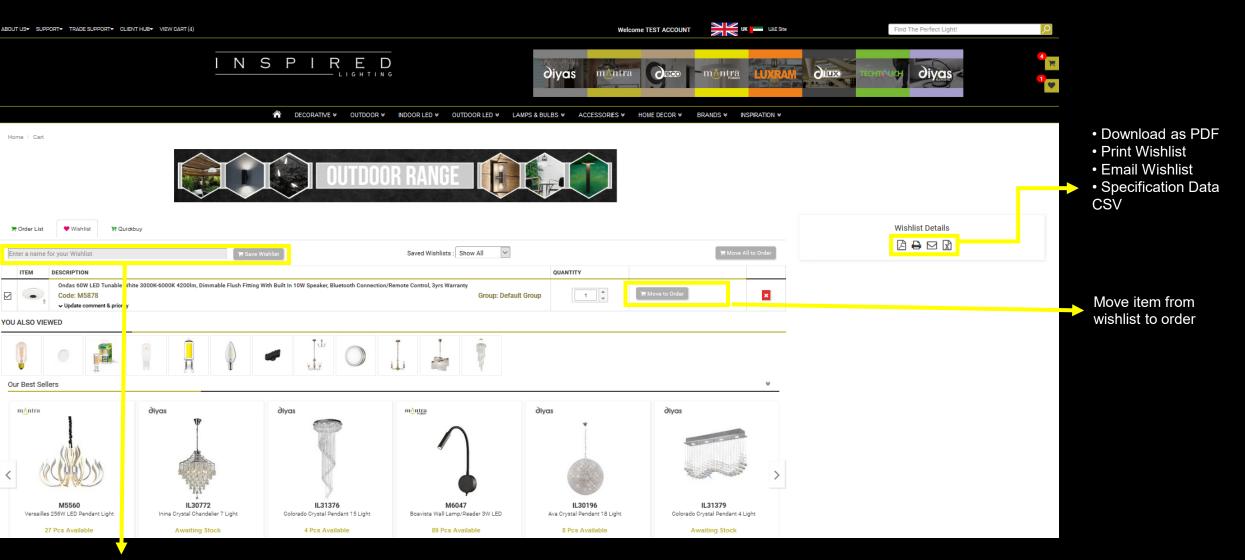

Add a name/title to your wishlist

#### Dashboard - Trade Area

#### INSPIRED

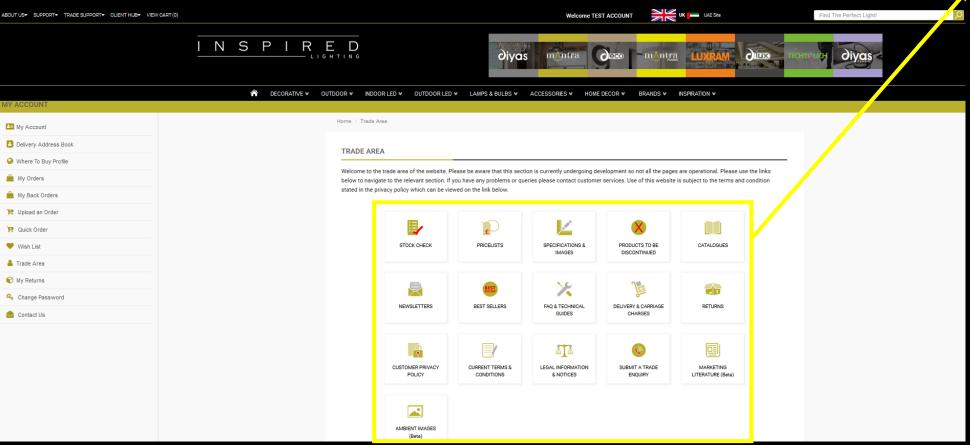

**Trade Area Table** – This gives visitor access to :

- Stock Check You can see the current stock status or availability of any products we sell.
- **Pricelists** You can download the pricelists for the entire Inspired Lighting product range. All picture pricelists are in PDF format.
- Specifications & Images link to download images and specifications for the entire Inspired Lighting Product range.
- Products to be continued Find the current list of items to be discontinued.
- Catalogues All the catalogues in flipbook format.
- **Newsletter** Find the most up to date information about new products, stock availability, pricelists, catalogues and much more.
- Best Sellers Link to Inspired Lighting popular products.
- FAQ's & Technical Guides Find the most up to date information about new products, stock availability, pricelists, catalogues and much more.
- **Delivery and Carriage Charges** for standard UK mainland carriage charges & Offshore carriage charges Ireland.
- **Returns** Link to Inspired Lighting returns procedure, Terms & Conditions.
- Customer Privacy Policy
- Current Terms & Conditions
- Legal Information & Notices
- Submit A Trade Enquiry
- Marketing Literature View or download our articles and adverts in trade magazines.
- Ambient Images Link to download room setting images of our products.

# Dashboard - Change Password

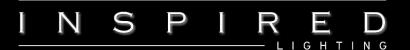

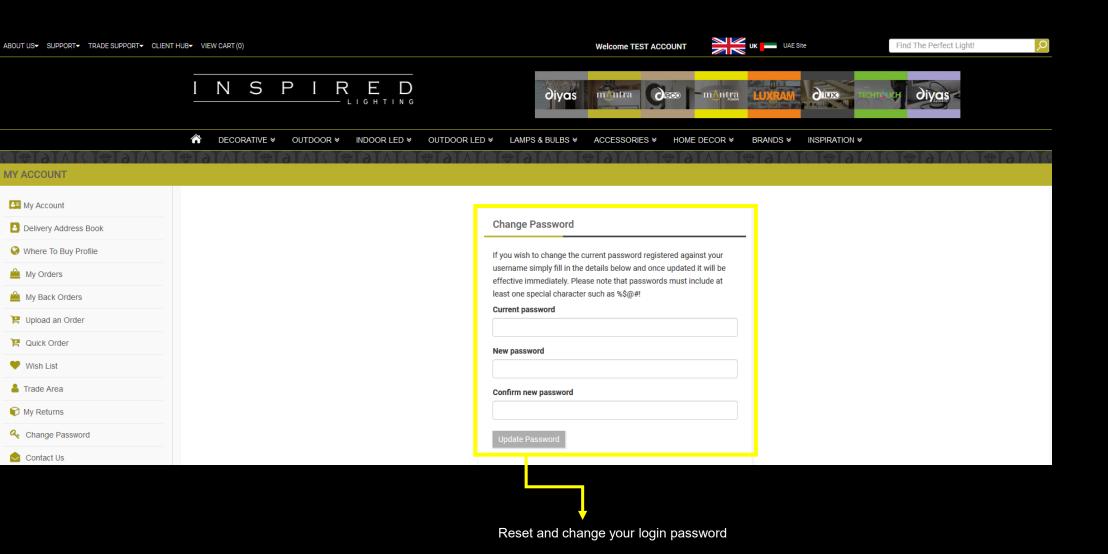

### Dashboard – Contact Us

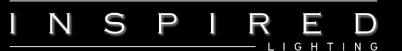

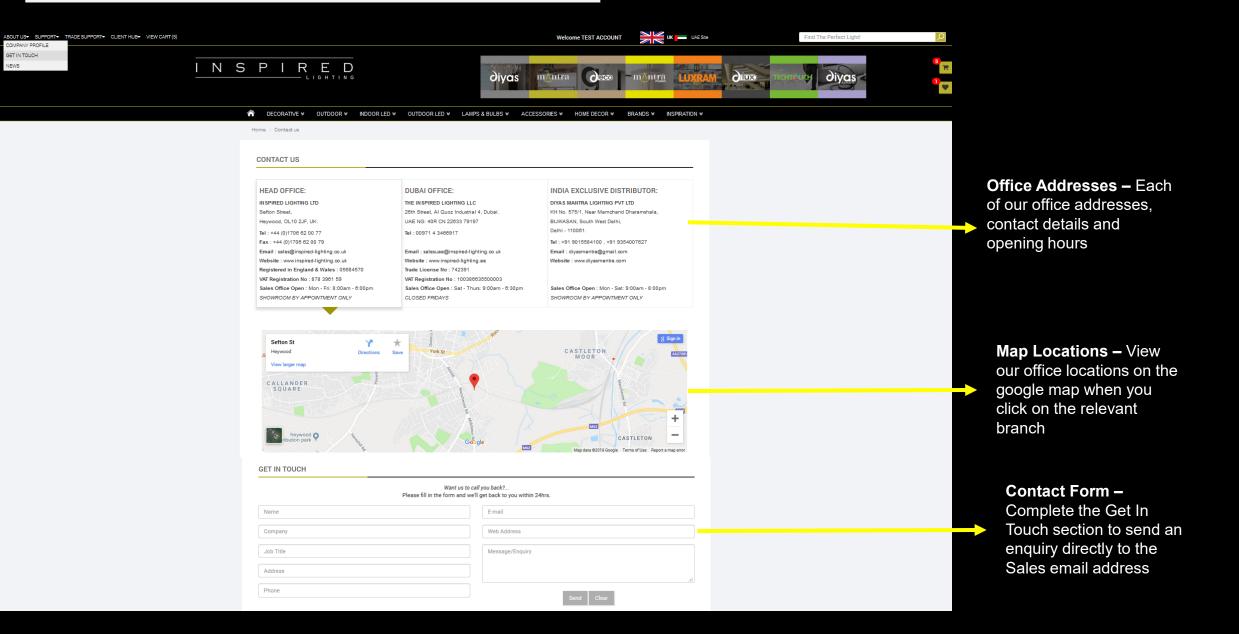

# Placing Orders

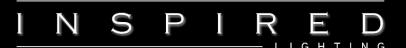

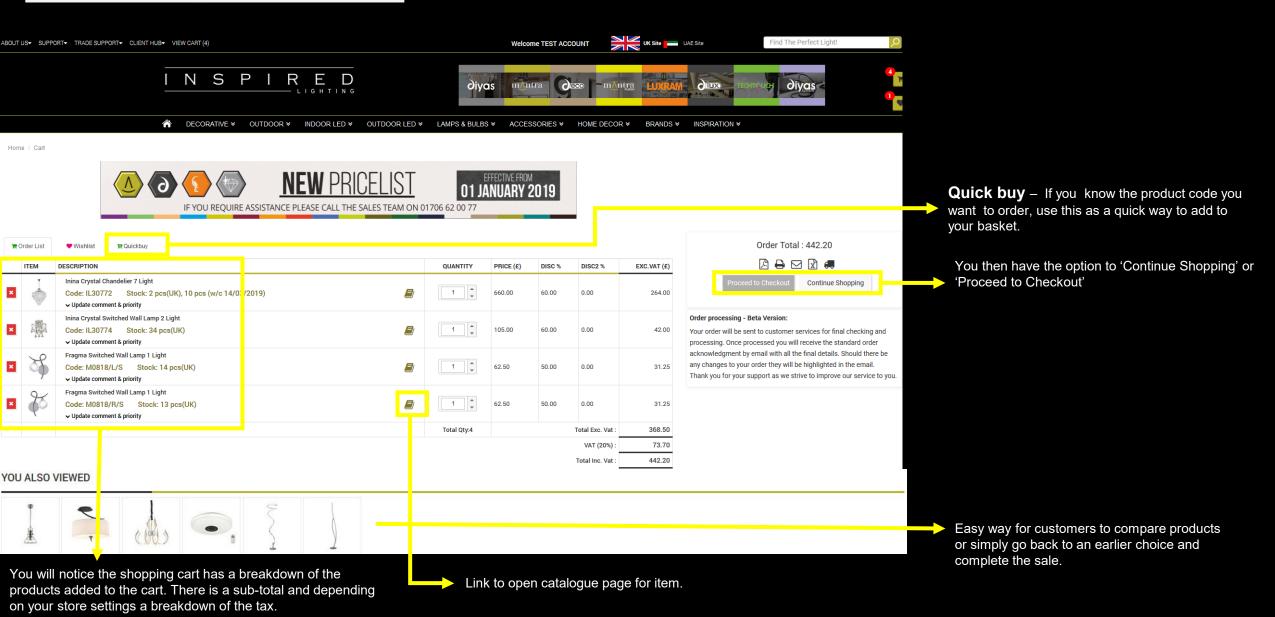

# **Checkout Process**

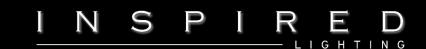

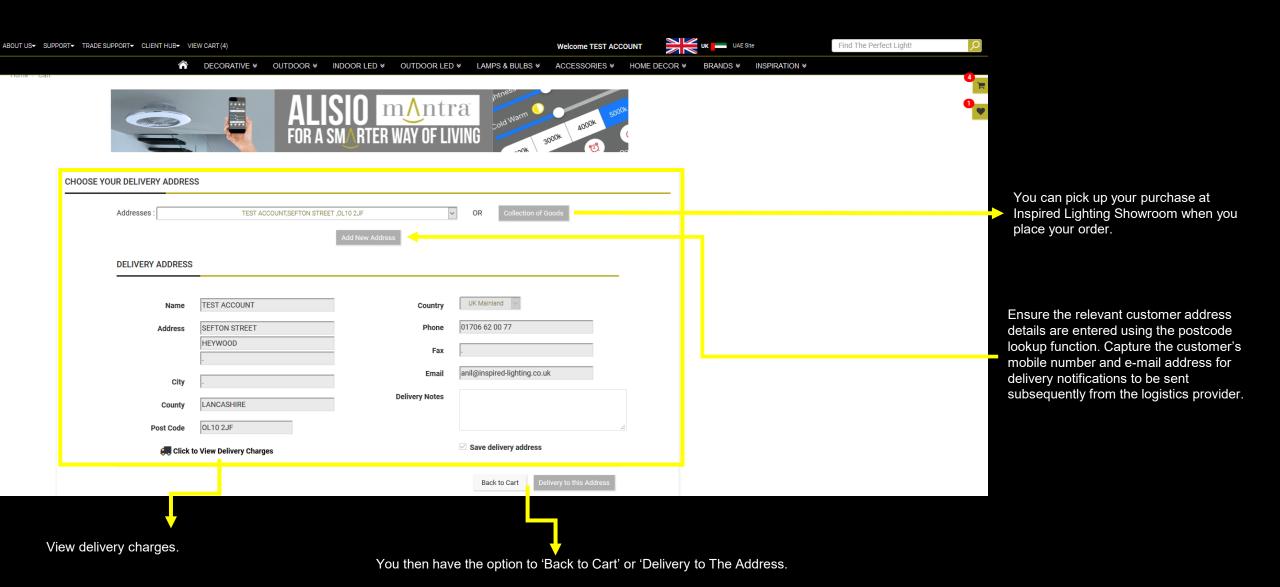

### **Checkout Process**

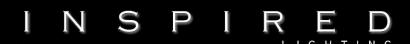

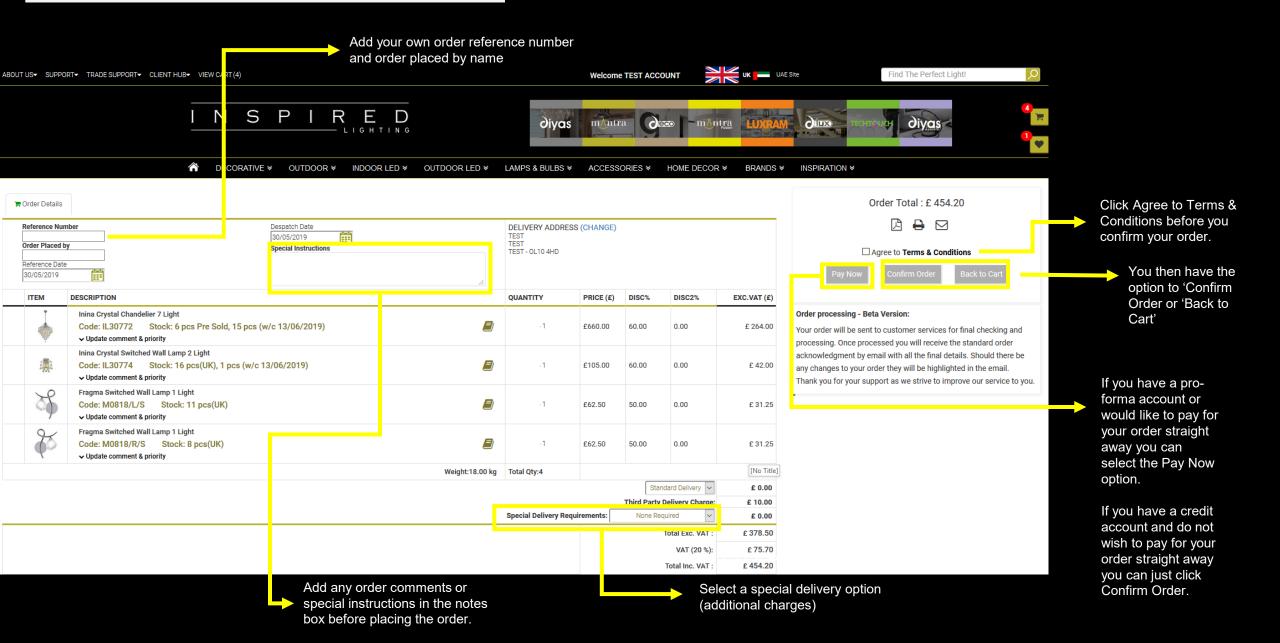

# Checkout Process – Pay Now

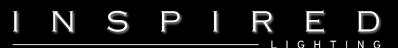

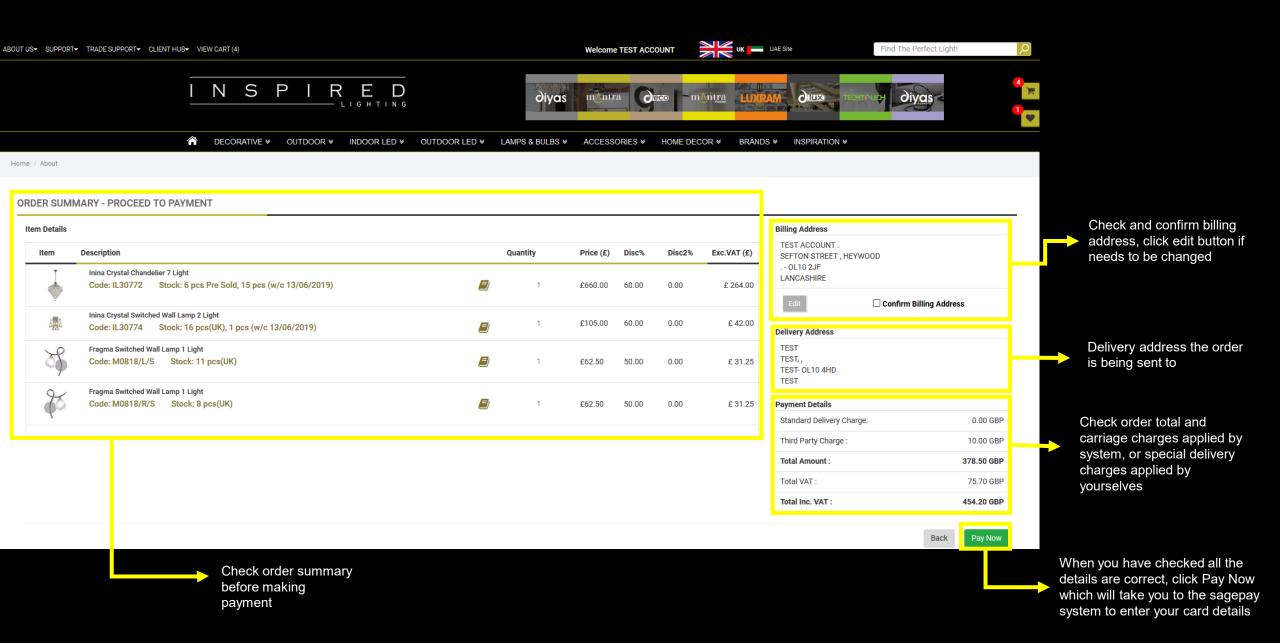

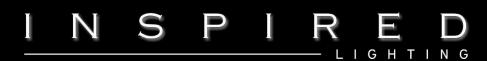

#### Feedback

We would love to hear your thoughts. If you have any comments, or have any other feedback of our new website please let us know. We value your ideas on how to make the site better and easier to use.

Please email to : marketing@inspired-lighting.co.uk